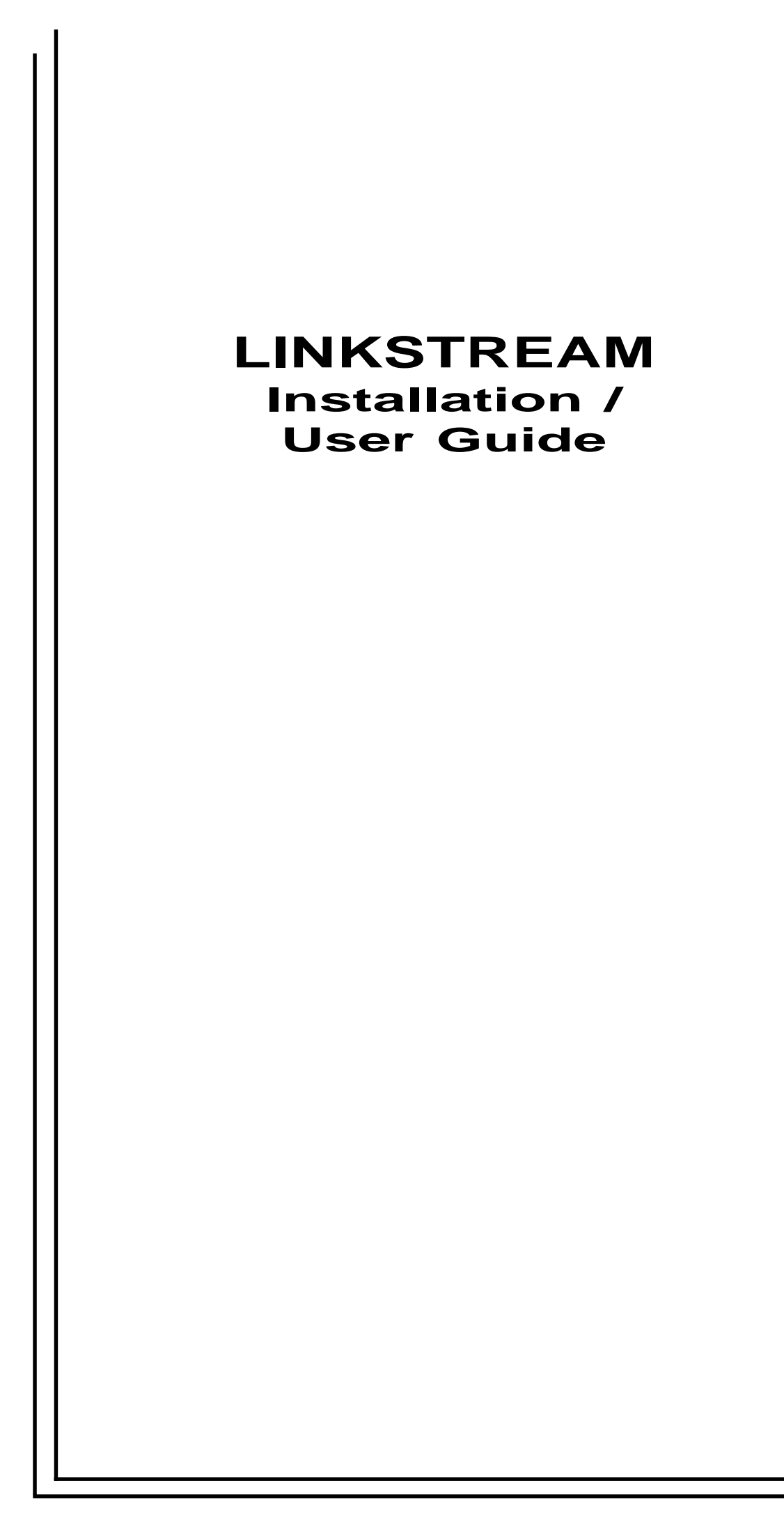

JUNE 2000

**PART No. 5500040-14**

# **LINKSTREAM Installation Guide**

**APPLICABLE TO REVISION 6 SERIES SOFTWARE**

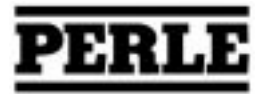

Copyright  $\bigcirc$  Perle Systems Ltd, 2000. No part of this document may be copied without written permission from Perle Systems.

The Perle policy is one of continuous development and consequently the equipment may vary in detail from the description and specification in this publication.

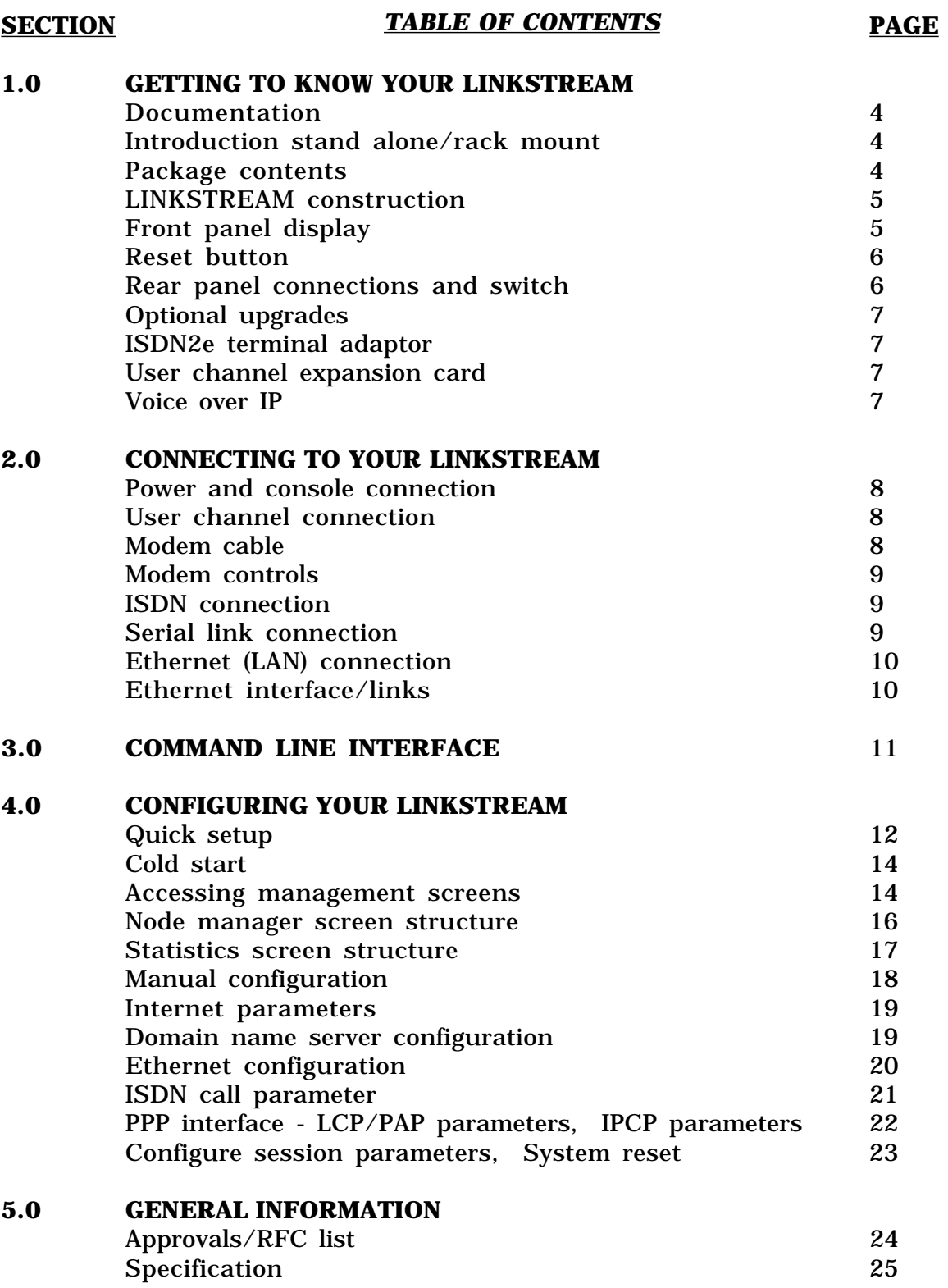

This Installation/User Guide has been designed to assist in the installation of LINKSTREAM in standard configurations. If the more advanced features of the LINKSTREAM are required then the *LINKSTREAM Range Reference Manual* is available. Please contact your supplier for details.

#### *ACKNOWLEDGEMENTS*

*\*Ethernet is a registered trademark of XEROX*

*\*KILOSTREAM and MEGASTREAM are registered trademarks of BT plc*

*\*VT100 is a registered trademark of Digital Equipment Corporation Inc.*

## *GETTING TO KNOW YOUR LINKSTREAM*

- This User Guide gives quick set up information. For more detailed information, the *LINKSTREAM Range Reference Manual* is available. *DOCUMENTATION*
	- The LINKSTREAM is a stand alone product combining the functions of a terminal server and router in the same unit. It consists of a metal case with an internal power supply with 8 asynchronous ports. In addition, there is an Ethernet port and two WAN interface connections. *INTRODUCTION STAND ALONE*
		- The LINKSTREAM function is primarily that of a distributed data switch working at both the wide and local area network level. LINKSTREAM combines a host of features providing the user with two high speed link ports to access remote local area networks, eliminating the need for additional bridges and routers. The two high speed link ports operate at speeds up to 1Mbps enabling the user to perform remote terminal multiplexing accommodating Nx64K digital services. *FUNCTION*

LINKSTREAM is supplied in packaging specially designed to prevent damage during transit. It is important that the contents are checked against the list below BEFORE installing. In the unlikely event of a damaged or missing item please contact your supplier.

*PACKAGE CONTENTS*

- 1 x LINKSTREAM unit
- 1 x Mains cable
- 1 x User Guide
- 1 x Console cable

The LINKSTREAM consists of a stand alone case of metal construction with an internal power supply. Up to two expansion cards can be fitted to provide additional user channels, up to a maximum of 24. *LINKSTREAM CONSTRUCTION*

> The unit is supplied as standard with the following features:

- 2 x Serial (WAN) ports
- 8 x Asynchronous user channels
- 3 x Ethernet LAN ports 10Base5, 10Base2 and 10BaseT.

Optional upgrade modules are available and are detailed later in this section.

The front panel of the unit is shown below.

**Figure 1** LINKSTREAM front panel

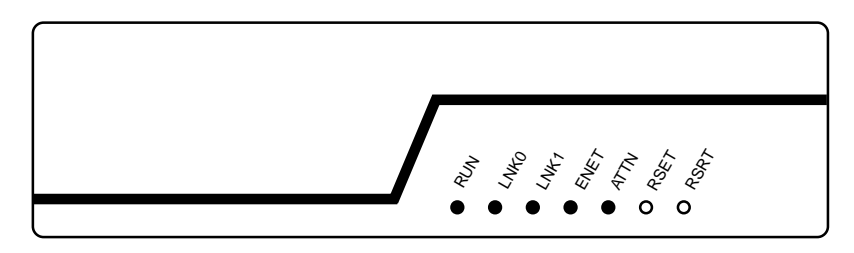

#### *FRONT PANEL LED DISPLAY*

## **RUN**

A green LED which flashes at a constant rate of approx. once every second. This indicates that the power is applied, all self checks are completed and the unit is running normally.

## **LNK0**

A green LED which flashes to show data transfer over Link0. When data transfer ceases, the LED may be left in the ON or OFF condition.

## **LNK1**

A green LED which flashes to show data transfer over Link1. When data transfer ceases, the LED may be left in the ON or OFF condition.

For data transfer over the ISDN the appropriate link LED will be permanently on.

## **ENET**

A green LED which flashes to show data transfer over the Ethernet interface. When data transfer ceases the LED may be left in the ON or OFF condition.

## **ATTN**

An amber LED which when illuminated indicates that a fault is present or has occurred during system operation. If lit, please contact your supplier for assistance. If unable to do this, the fault may be due to a corruption in the unit's configuration and it is advised that a cold start is activated and the unit re-configured.

*FRONT PANEL BUTTON*

There are also two recessed push buttons on the front panel:

- **RSET** This performs a 'warm start' to the system in that it clears down all queues and restarts the system with existing configuration parameters.
- **RSRT** This button is used to perform a full 'cold start' and is used in conjunction with RSET.

The rear panel of the unit provides for all connections to the unit.

**Figure 2** SAFETY WARNING LINKSTREAM rear panel

*REAR PANEL CONNECTIONS* Connections are:

#### ❑ **Mains Power Inlet**

- 110-240V socket outlet to be nearby and accessible. ❑ **0 - 23**
	- Up to 24 user channels, 8 on the base unit and 8 on each expansion card.
- ❑ **LINK 0**
- Serial WAN link.
- ❑ **LINK 1**
- Serial WAN link.
- ❑ **ISDN**
- ISDN2e Terminal Adaptor
- ❑ **10b5, 10b2, 10bT** Ethernet interfaces for the various types of Ethernet connection.

See page 9 for optional upgrades.

This rear panel switch selects the serial link and ISDN interface. Select 'ISDN' for ISDN. Select 'LINK' for serial link connector. *REAR PANEL SWITCH*

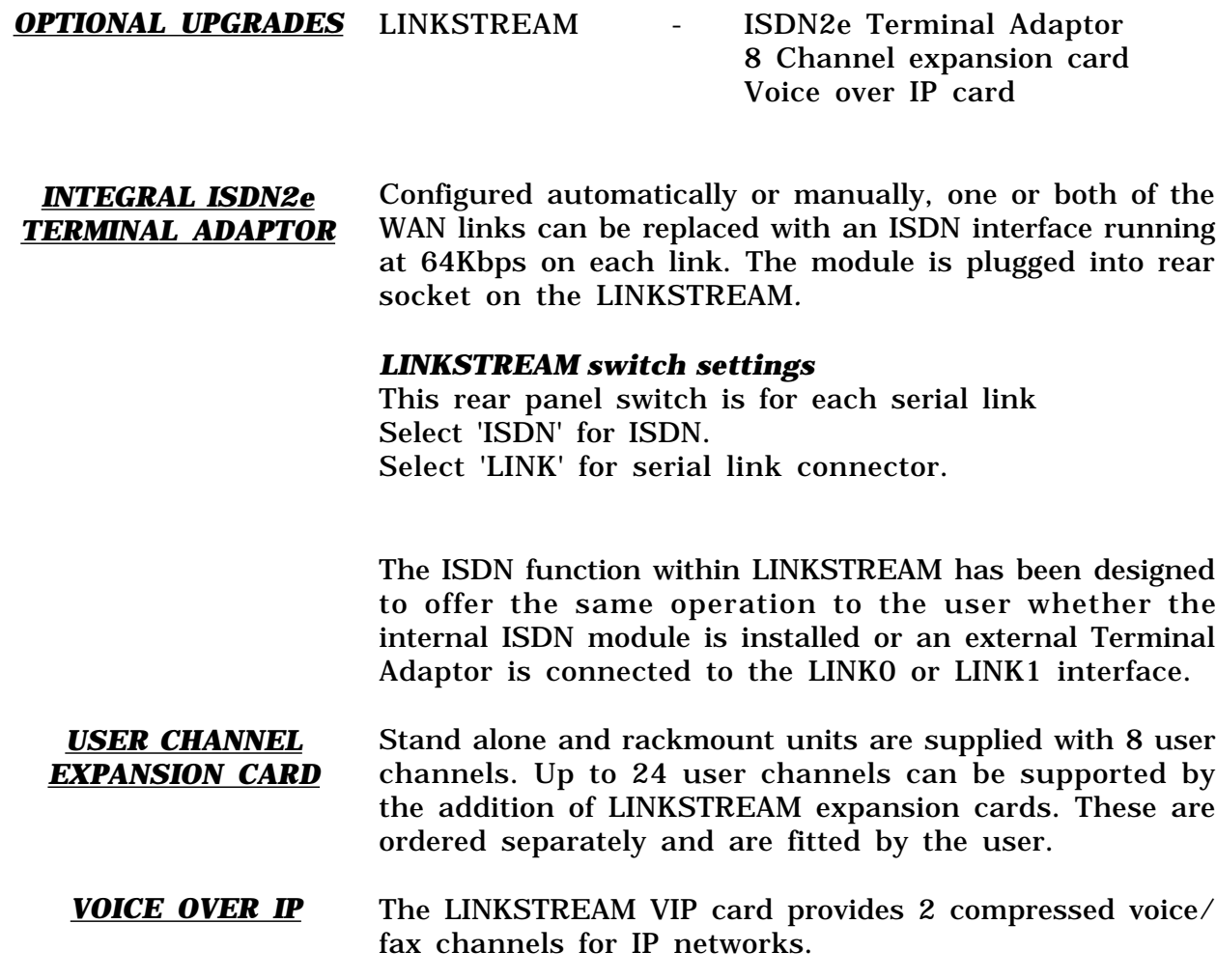

# **CAUTION**

**INSTALLATION OF MODULES SHOULD BE CARRIED OUT BY QUALIFIED SERVICE PERSONEL ONLY.**

*USER CHANNEL CONNECTION*

## *CONNECTING TO YOUR LINKSTREAM*

On power up, the LEDs on the front panel illuminate while the LINKSTREAM performs system checks. Once successfully completed the RUN LED flashes at a constant rate (approx. once every second). *POWER CONNECTION*

> **If the RUN LED does not flash at a constant rate, or the ATTN LED is on, then do not continue with the installation. Contact your supplier for advice.**

Connect the RJ45 end of your console cable into any of the user channels. Connect the other end of the console cable into the serial port of your computer or terminal, tighten the locating screws where applicable. *CONSOLE CONNECTION*

> To make up your own console cable the RJ45 socket pin outs are detailed in the 'User Channel Connection' section, below.

> The user channel RJ45 sockets present asynchronous V.24/V.28 as a DCE with the following pin outs :

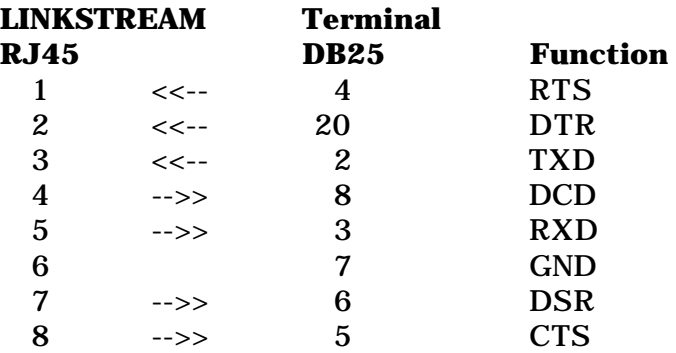

Please ensure that user channel cables do not exceed V.24/ V.28 (RS232) recommended lengths or data corruption can occur.

The following cable specification is typical to allow bidirectional modem access. We recommend that you check with your modem manual to ensure that the specification is suitable. *MODEM CABLE*

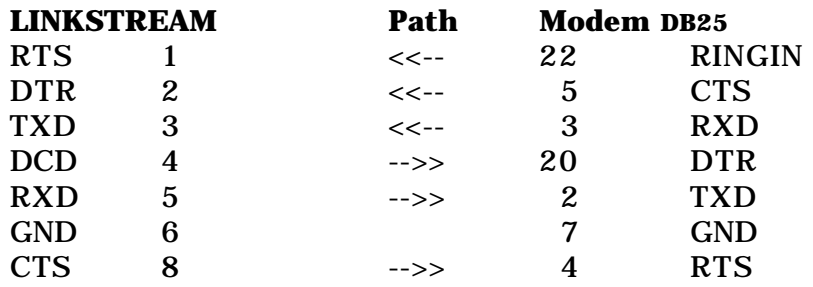

The user channels on LINKSTREAM have 5 control lines for modem access, 3 outputs (DCD, DSR, CTS) and 2 inputs (RTS, DTR). The 2 inputs are monitored for call status whilst 2 outputs (DCD and CTS) are used by LINKSTREAM to control access. DSR is permanently 'ON' by being tied high through a resistor. *MODEM CONTROLS*

> LINKSTREAM is capable of working in 3 different modes with a modem to suit every application :

- 1. Initiate call only (Dial Out)
- 2. Receive calls only (Dial In)
- 3. Bidirectional calls (Dial In/Out)

This User Guide only deals with bidirectional call set up. Full details of configuration for each mode are available in the *LINKSTREAM Range Reference Manual.*

An optional ISDN2e Terminal Adaptor (TA) can be installed in LINKSTREAM*.* This can be used to replace one or both of the WAN links with an ISDN interface running at 64Kbps on each link. *ISDN CONNECTION*

> We recommend that you configure your LINKSTREAM *before* connecting the TA or serial link cable. The ISDN cable is supplied with the TA. A second serial link cable can be ordered separately for connection to a NTU.

## *V.35 SERIAL LINK*

The following cable is used to connect to V.35 DCEs**.**

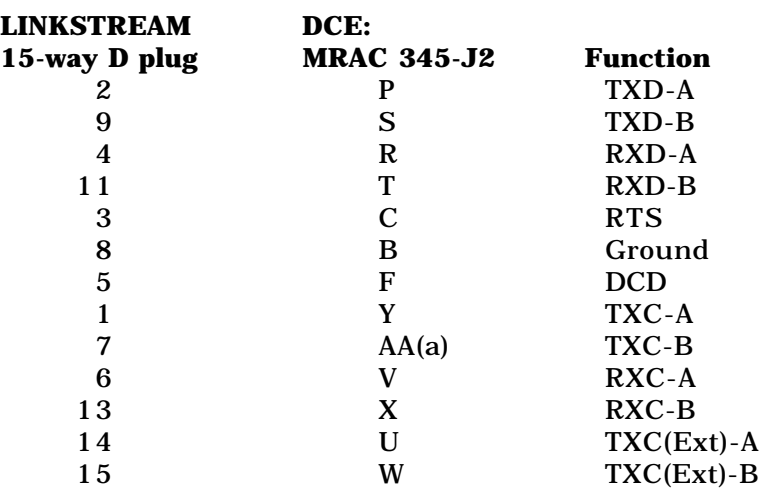

V.24/V.28 SERIAL LINK The following cable is used to connect low speed X.21bis Kilostream or a modem with a V.24 interface.

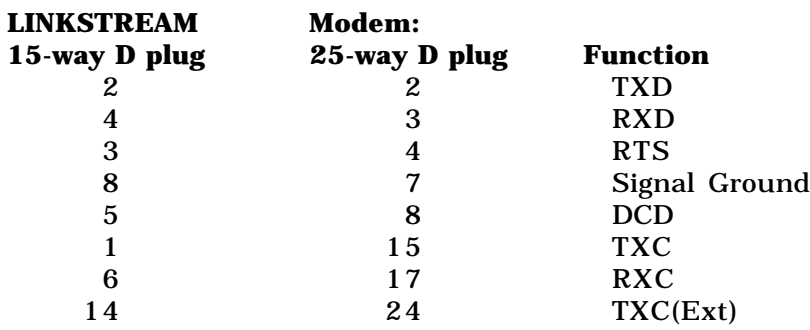

*NOTE:*

The 15-way D socket uses UNC 440 retention screws.

We recommend that you configure your LINKSTREAM before connecting the Ethernet port. *ETHERNET CONNECTION*

> Care should be taken when connecting the Ethernet port of the LINKSTREAM to your network. Ensure that you follow the usual precautions as laid down in the Ethernet guidelines. If unsure of connection procedures for Ethernet then contact your supplier for advice.

10Base5, 10Base2 and 10BaseT interfaces are provided on the stand alone LINKSTREAM although only one may be used at any time. Failure to observe this will corrupt the data and prevent correct operation. Selection of the interface is by use of the 6-way multi-coder between column pairs as set out below: *ETHERNET INTERFACE*

10BaseT RJ45 Link columns A-B (factory default). 10Base2 BNC Link columns B-C 10Base5 15 way D Link columns C-D *LINKS*

#### *COMMAND LINE INTERFACE*

The LINKSTREAM presents a Command Line Interface to the user when attached to any of the channels. The unit is activated by pressing any key and will respond with *INTRODUCTION*

## **Welcome to LINKSTREAM**

#### **LINKSTREAM >**

The user is then able to enter any of the commands in response to the system prompt. The commands can be entered in lower or upper case and can be abbreviated to just the highlighted letters identified. 'Space' or TAB can be used to separate commands and arguments. The Backspace and Delete keys are operational to edit lines.

The Command Line Interface also gives the user access to the Node Manager resident in the local unit or in any other LINKSTREAM on the network.

A summary of the commands is given below.

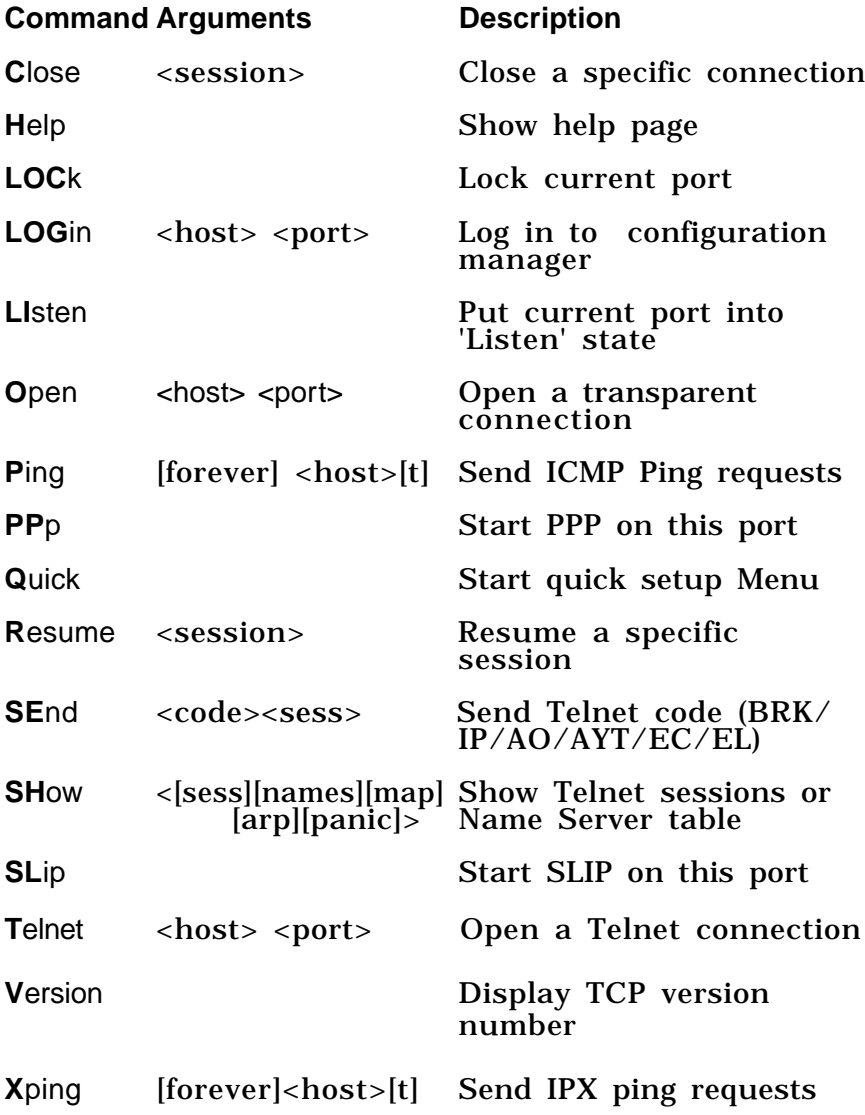

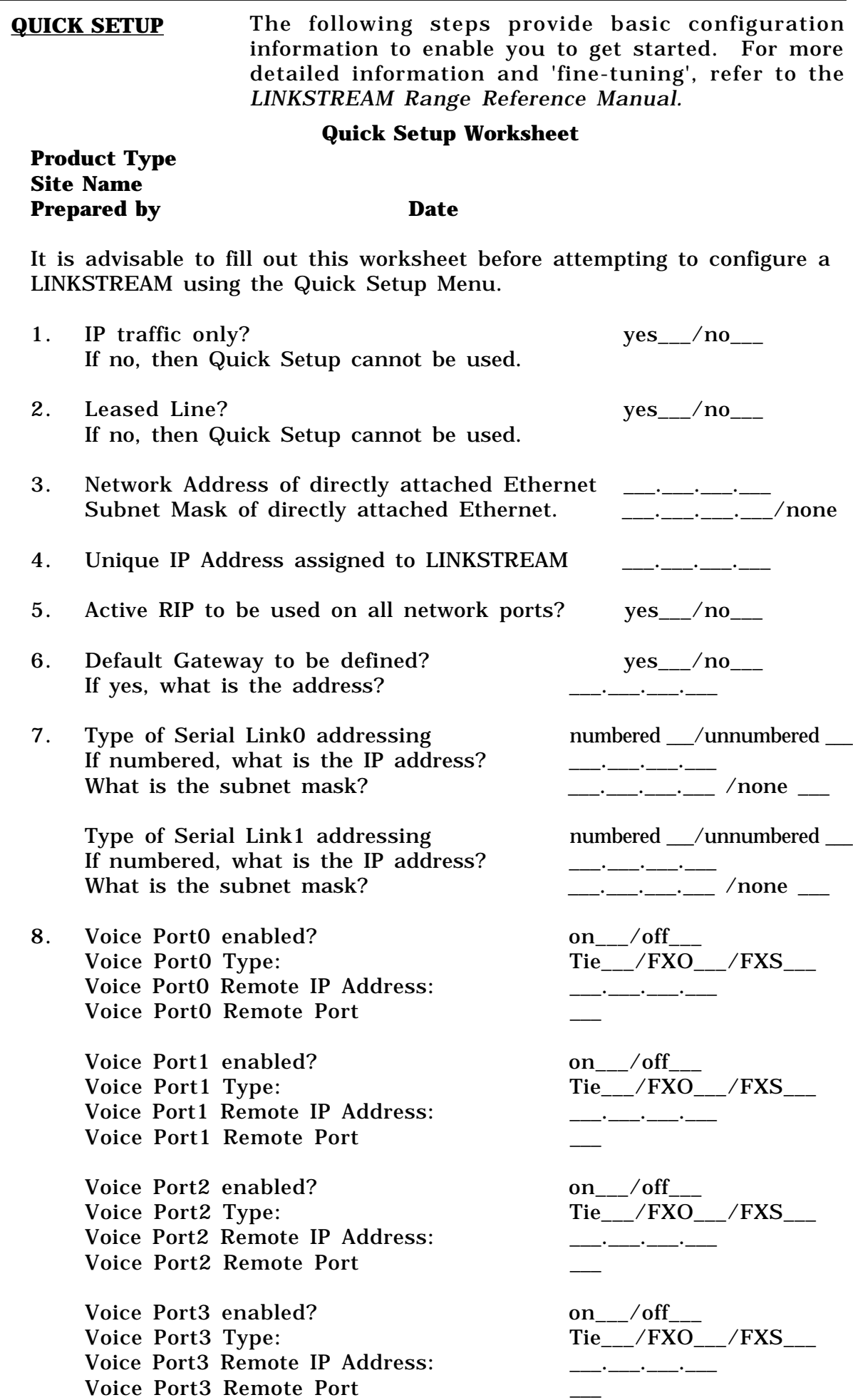

- 1. Cold start the LINKSTREAM. This will clear any pre-existing configuration and will put the unit in a known state of default values.
- 2. Connect a terminal or PC running a suitable VT100 emulator package such as Procomm or Hyperterminal, set to 9600 baud, 8 data bits, 1 stop bit, to the LINKSTREAM console port. Activate the console port by typing <cr> so the LINKSTREAM> prompt appears.
- 3. Type Quick followed by a <cr> to enter the Quick Setup Menu.
- 4. Enter the default password, which is 6 full stops:  $\dots \dots \dots$
- 5. When prompted for the Ethernet IP address, enter the value from the worksheet. Note that an Ethernet IP Address must be entered.
- 6. When prompted, enter the Subnet Mask. If subnetting is not being used, accept the default value which is automatically set to  $255.255.255.0$  for class C addresses.
- 7. To set Serial Link 0 with unnumbered IP addressing: Serial Link0 Enable (on/off) [off]: on <cr> Link0 Numbered or Unnumbered IP [numbered]: unnumbered <cr>
- 8. If Serial Link1 is not used, set Serial Link1 Enable (on/off) [off]:<cr>
- 9. If the worksheet states RIP is enabled, RIP (on/off) [off]: on  $\langle$ cr>
- 10. If the worksheet states no default gateway, Default Gateway  $(x.x.x.x)$  [none]: < $cr$ >
- 11. Voice Port0 is used, and is connected to Port0 of the remote LINKSTREAM. Voice Port0 (on/off) [off]: on  $\langle cr \rangle$ Port0 Type (Tie/FXO/FXS) [tie]L Tie <cr> Port0 Remote IP Address (x.x.x.x) [0.0.0.0:192.168.2.45 Port0 Remote Port  $(0-3)$   $[0]$ :  $0 <$ cr>
- 12. If Voice Port1 is not to be used, Voice Port1 (on/off) [off] <cr> If Voice Port1 is required, configure as above.
- 13. When prompted, save these changes and reboot (yes/no) [no]: yes <cr> The 'Saving settings' message will be displayed and dots will appear as the parameters are stored. Within a few seconds the LINKSTREAM will restart, and be ready for operation.

The configuration can now be 'fine-tuned' if necessary by using the management screens.

## *CONFIGURING YOUR LINKSTREAM*

*CONFIGURATION* This section gives a brief overview of the LINKSTREAM using the Node Manager. Full details of all configuration screens are given in the *LINKSTREAM Range Reference Manual*.

The LINKSTREAM can be completely restarted using the cold start mechanism. *COLD START*

**NB This will remove all the user-entered configurations and return all parameters to their default values.**

A cold start is carried out as follows:

- i) Hold in the 'RSET' and 'RSRT' buttons.
- ii) Release the 'RSET' button.
- iii) Release the 'RSRT' button.

The unit will then restart. All the front panel LEDs will illuminate for approximately 10 seconds. They will then all go out except for the RUN LED which will remain flashing.

Attach a VT100 type terminal or PC running VT100 emulation to any of the user channels.The management port is activated by pressing any key and will respond with: *ACCESSING CONFIGURATION MANAGEMENT*

#### **Welcome to LINKSTREAM**

#### **LINKSTREAM >**

Enter the command **LOG** <CR> (local unit) or the command **LOG** with IP address <CR> (remote unit).

The LINKSTREAM will respond with the Log-on screen (see *Fig.1* below).

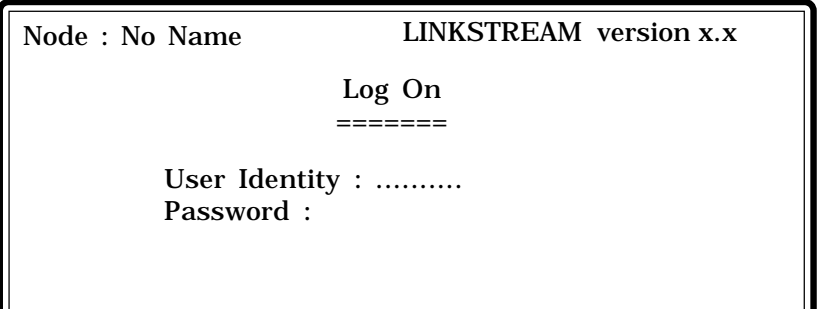

SYSTEM MSG : Enter user Identity

To log-on, enter the user identity (up to 8 characters) and the correct password. The default values are:

**User Identity : manager Password : ......** (six full stops)

**Figure 1** Log-on screen

**Figure 2** Main menu screen

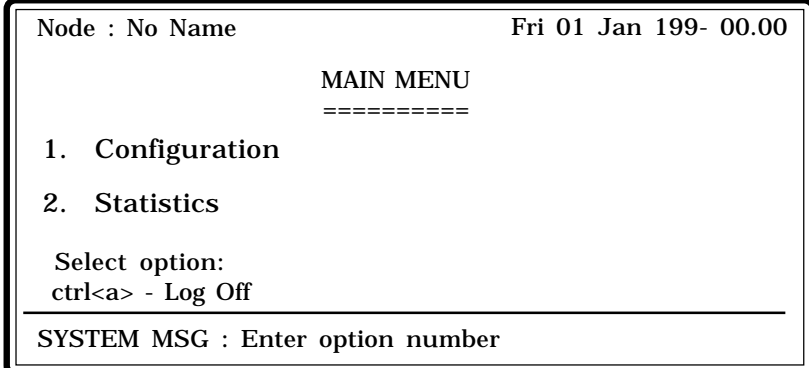

A number of control characters are used to perform specific functions, independent of the screen currently displayed.

- **CTRL-X** invokes the main menu from any other screen as long as the user is logged in.
- **CTRL-Y** returns the user from the current menu to the previous menu in the sequence.
- **CTRL-A** used as a log-off command which is effective from all screens. On entry of the character, the system will return to the command line prompt.
- **CTRL-Z** moves the cursor to the last configurable field on the screen.

Two characters are used to move through multiple pages of data such as routing tables. They are therefore only active on certain screens.

**CTRL-F** go **F**orwards to next page. **CTRL-B** go **B**ackwards to the previous page.

Other control characters, specific to certain screens, are described in the *LINKSTREAM Range Reference Manual*.

## *GENERAL INFORMATION*

## *NODE MANAGER SCREEN STRUCTURE CONFIGURATION*

The diagram below gives the overall structure of the screens within the Node Manager, showing the pathways through the system.

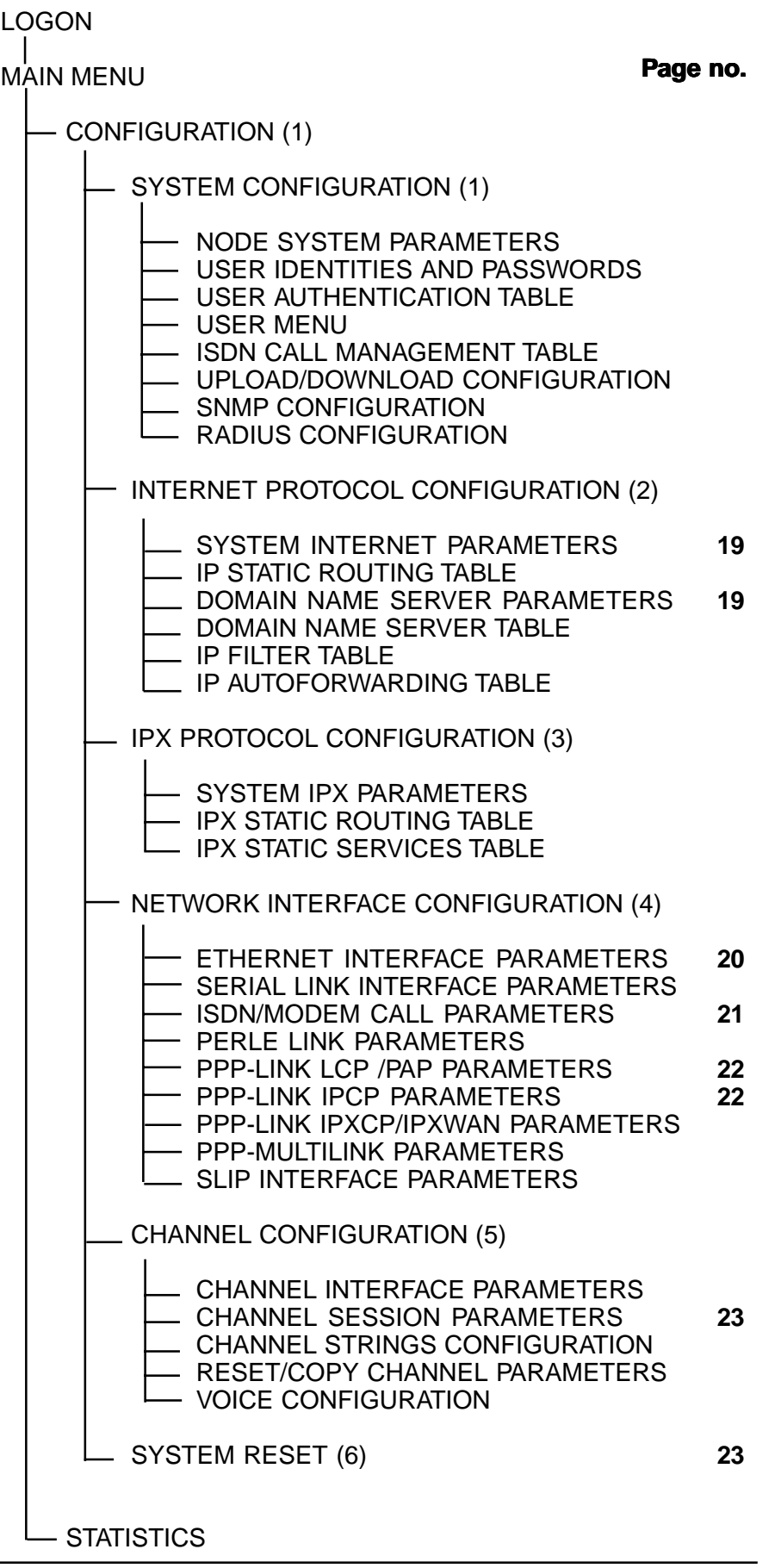

**LINKSTREAM USER GUIDE Page 16**

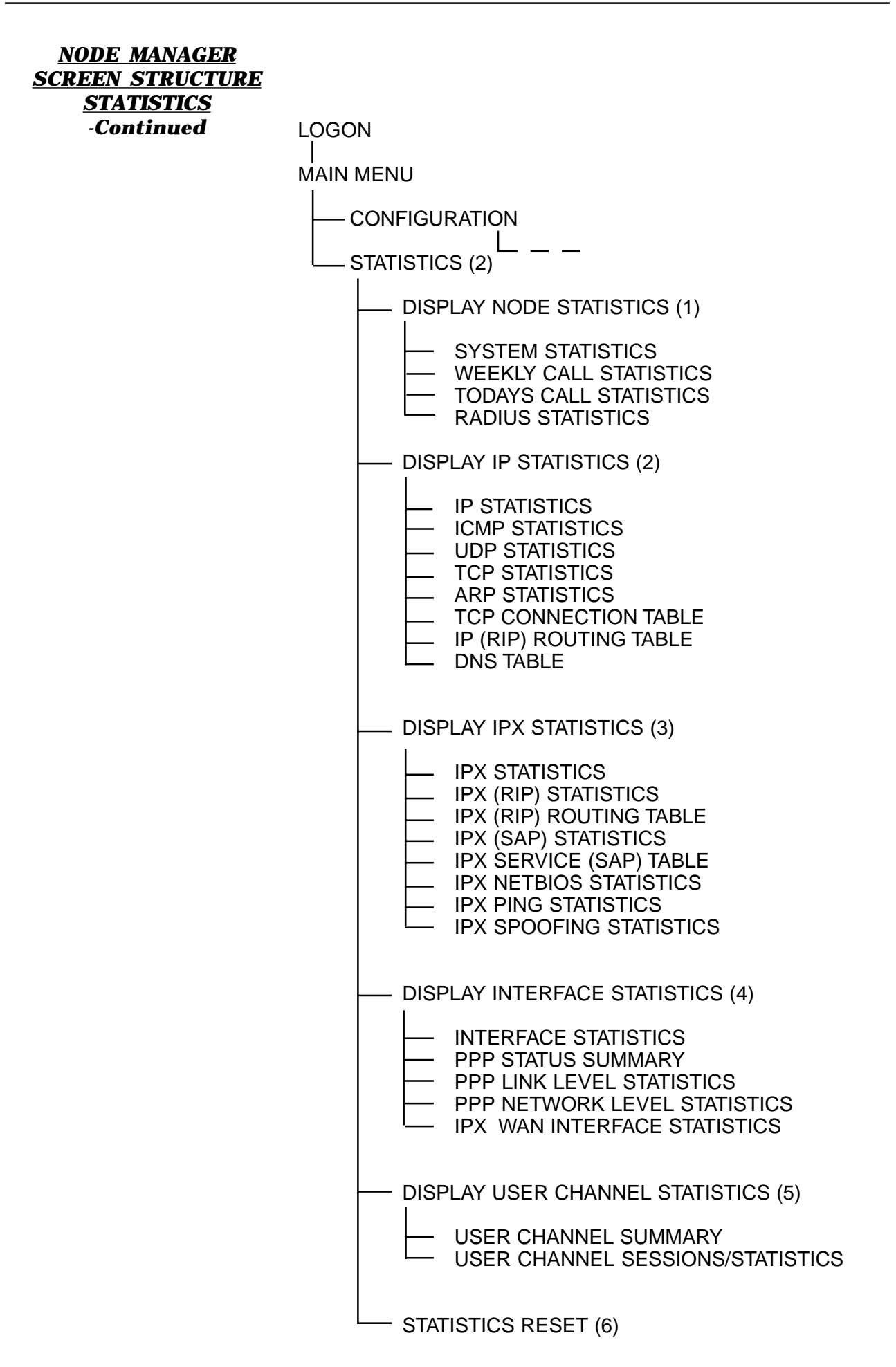

## *MANUAL CONFIGURATION*

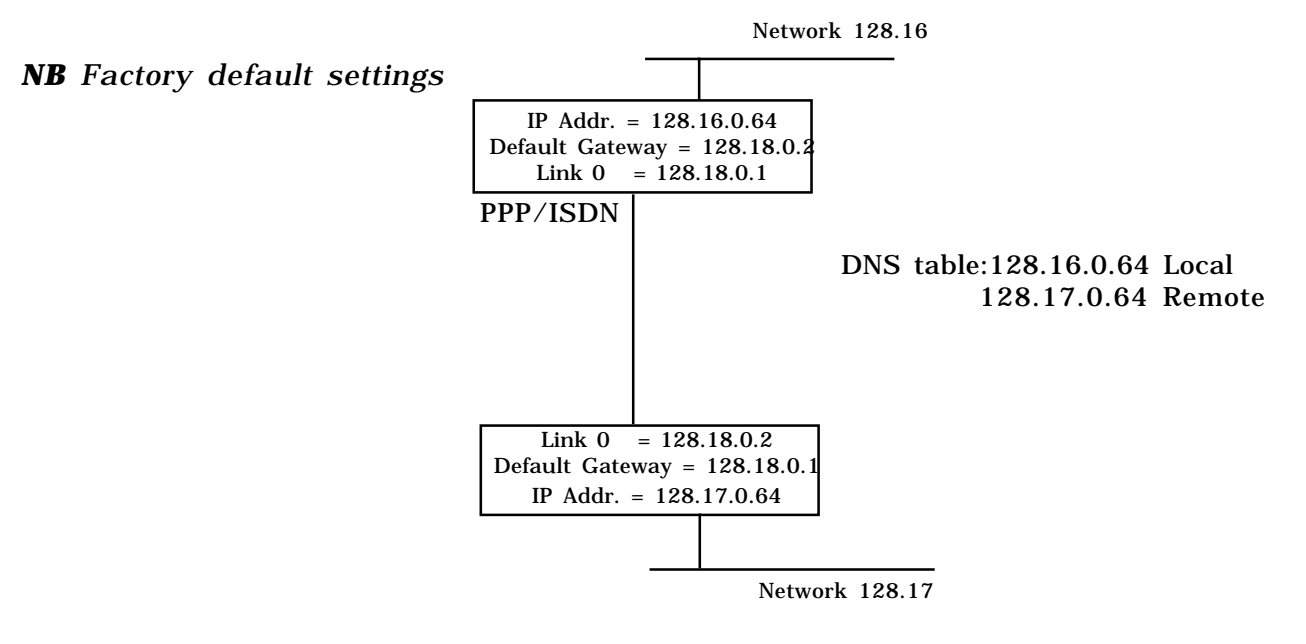

To manually configure the unit for the example above, follow through the configuration menus detailed on the following pages.

*Note that the* **highlighted fields** *on each screen require you to enter a value detailed by the corresponding 'tick box' situated below each screen.*

LOGON

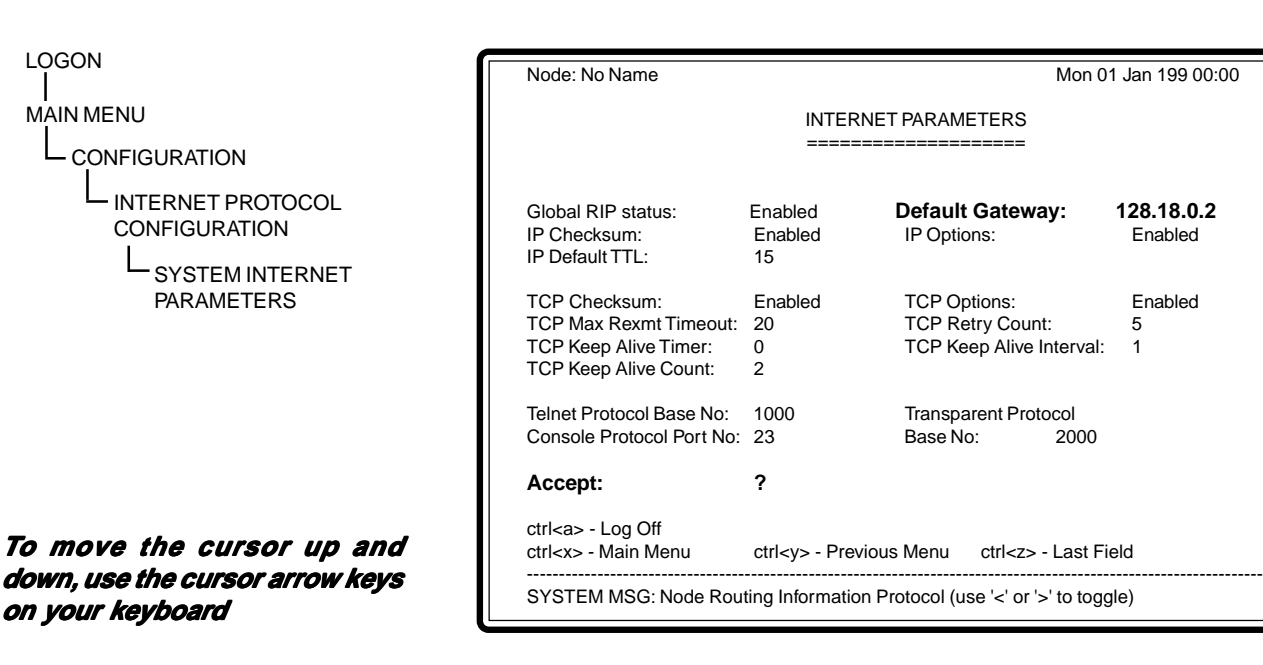

The following parameter must be defined:

# þ **Default Gateway**

This address overrides any learned default but it is not advertised over RIP. Set for 128.18.0.2

Enter **'Y'** to **'Accept:'** to save displayed values.

LOGON MAIN MENU CONFIGURATION INTERNET PROTOCOL **CONFIGURATION** 

> DOMAIN NAME SERVER CONFIGURATION

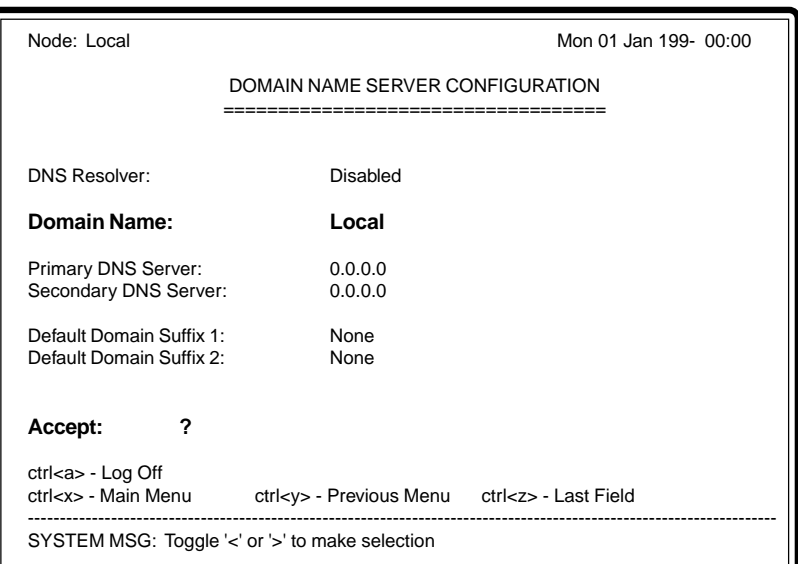

The following parameter must be defined:

## þ **Domain Name**

Enter the Domain Name for the unit - up to 255 characters. Use ctrl<d> to delete any characters after the cursor.

Enter **'Y'** to **'Accept:'** to save displayed values.

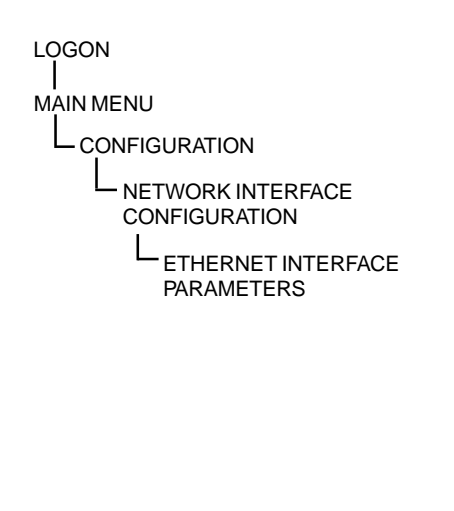

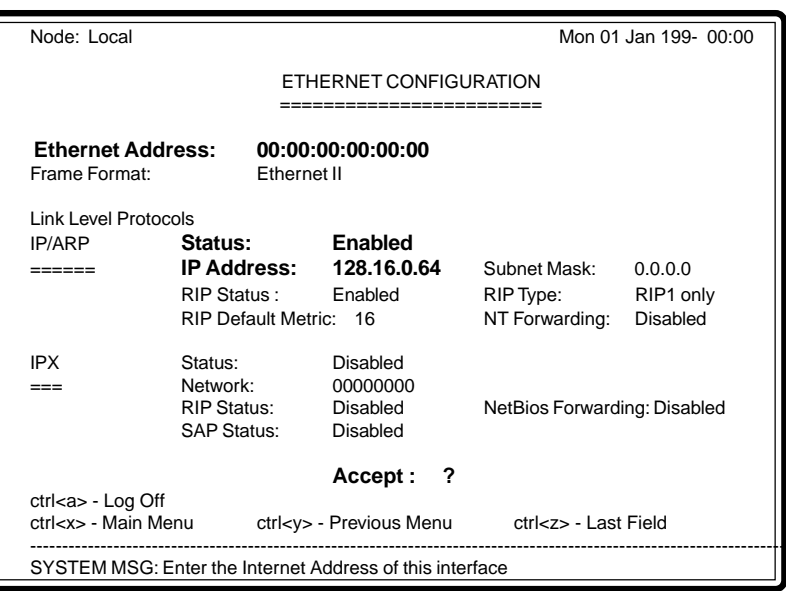

The following parameters must be defined:

## **Link Level Protocols IP/ARP**

## þ **Status**

Use to enable support for IP/ARP protocols on the LINKSTREAM. Set to Enabled.

## þ **IP Address**

Enter IP address of the unit. Set to 128.16.0.64 (local end).

Enter **'Y'** to **'Accept:'** to save displayed values.

After setting the above, LINKSTREAM will need rebooting. This can be achieved by either pressing the RSET button or via the system reset screen.

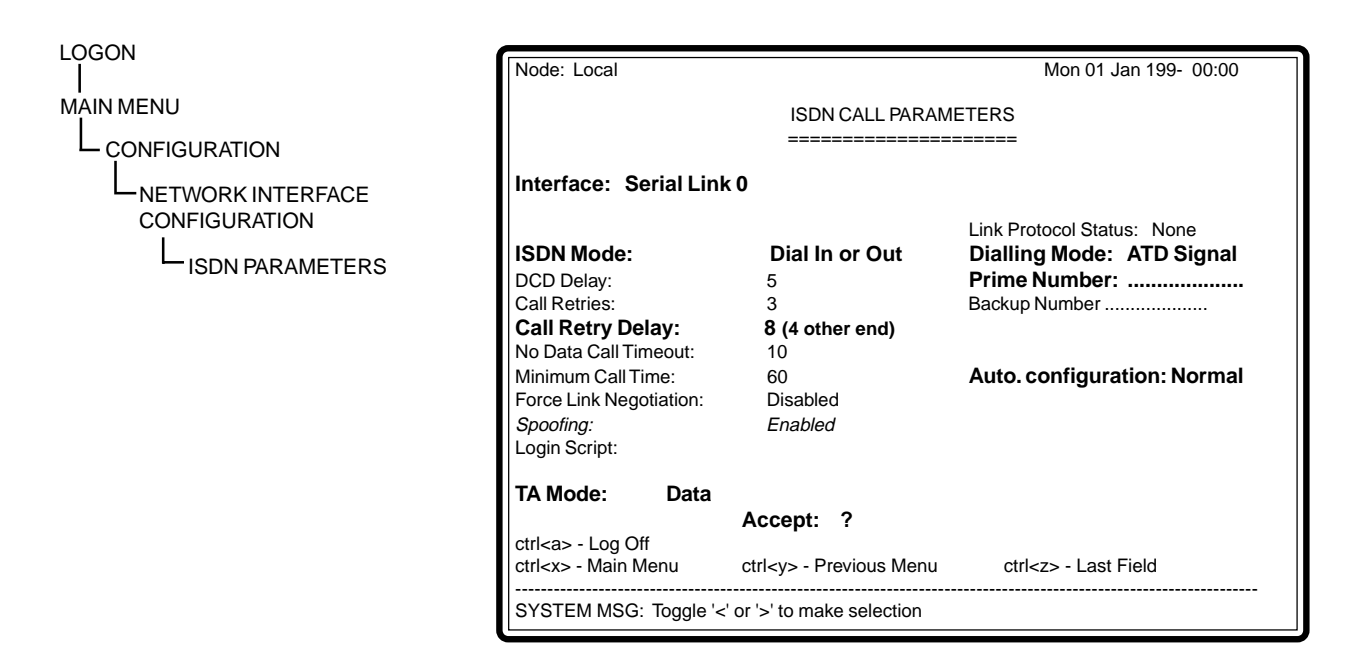

These parameters only need configuring if an ISDN interface is required.

Note that the selected interface should be disabled to set up ISDN parameters. If the interface has not been previously used, it must first be enabled then disabled before ISDN call parameters can be set. This is to enable a valid clock for the interface.

## þ **Interface**

Select serial link 0.

## þ **ISDN Mode**

*Dial In Only* = Will only accept external calls. *Dial Out Only* = Will only make calls from the unit.

*Dial In & Out* = Will both make and accept calls.

## þ **Call Retry Delay**

The call retry delay is the time taken for a retry after a failed attempt to connect. Both ends of the link must be set differently.

## þ **Prime Number**

This is the ISDN number to be called by the LINKSTREAM*.*

## þ **TA Mode**

Note: Enter TA Mode to check that the TA responds prior to using Auto Configuration Mode.

Type AT<CR>. TA should return 'OK'.

## þ **Auto Configuration Mode - Link 0**

This mode automatically configures the TA. Select NORMAL. Enables Link 0 to answer.

## þ **Auto Configuration Mode - Link 1**

Select serial link 1, select Auto Configuration Mode.

Select OFF to disable Link 1 from answering.

Enter **'Y'** to **'Accept:'** to save displayed values.

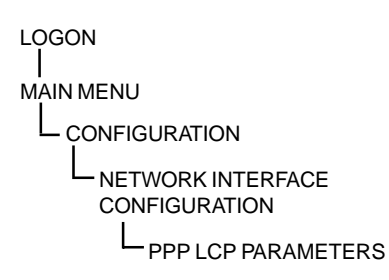

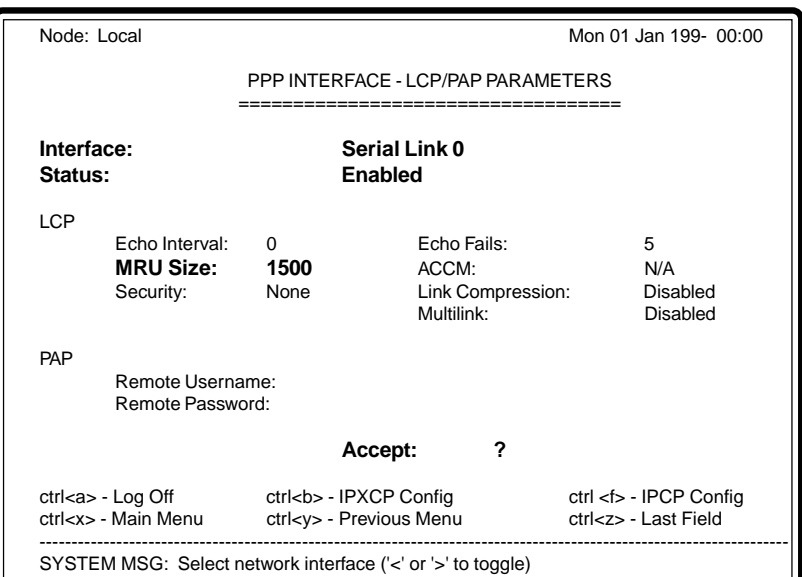

The following parameters  $\boxtimes$ must be defined

## þ **Interface**

Select the appropriate serial link (0-1). Set for 0.

## þ **Status**

Set for Enabled.

## þ **MRU Size**

Change only if voice is being used. Set to 240 (voice and data). Set to 1500 (data only).

#### Enter **'Y'** to **'Accept:'** to save displayed values.

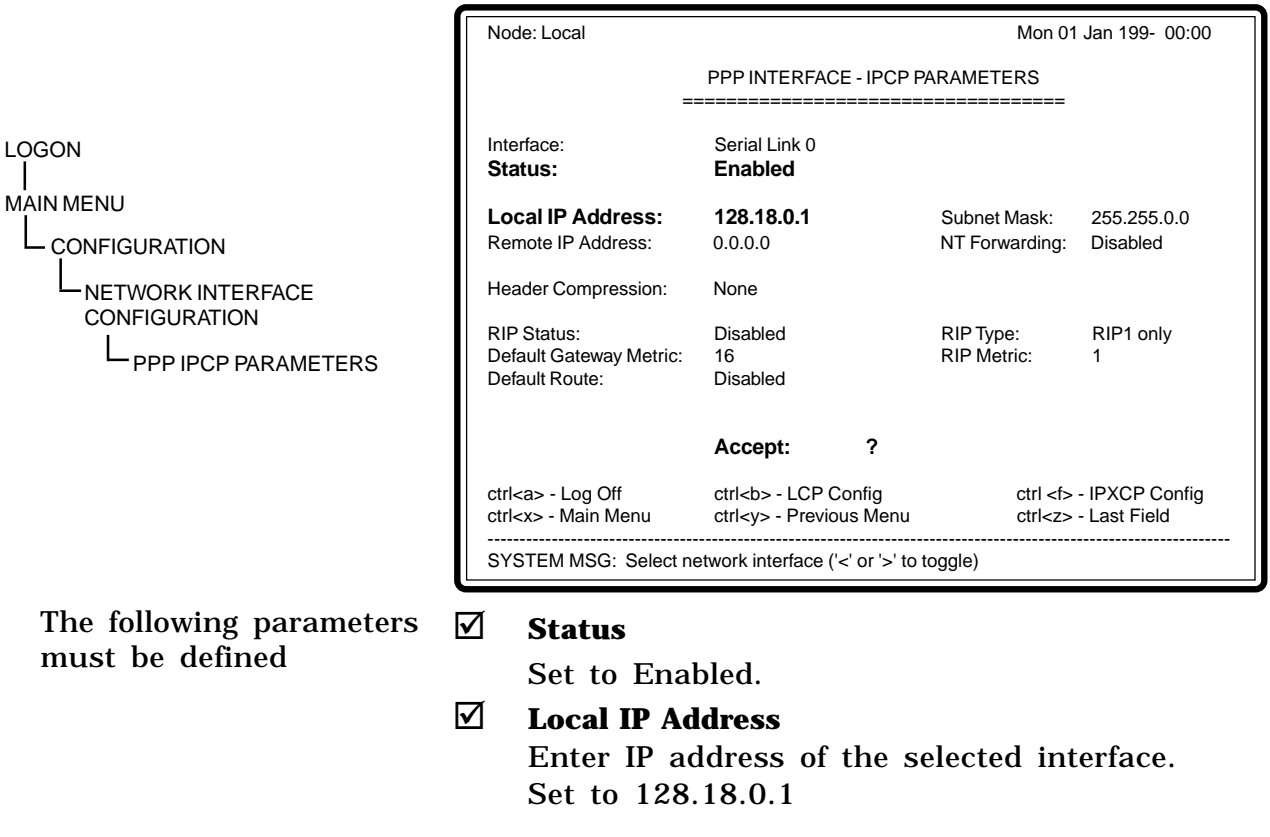

Enter **'Y'** to **'Accept:'** to save displayed values.

# LOGON  $\perp$ MAIN MENU L CONFIGURATION **CHANNEL** CONFIGURATION CHANNEL SESSION PARAMETERS

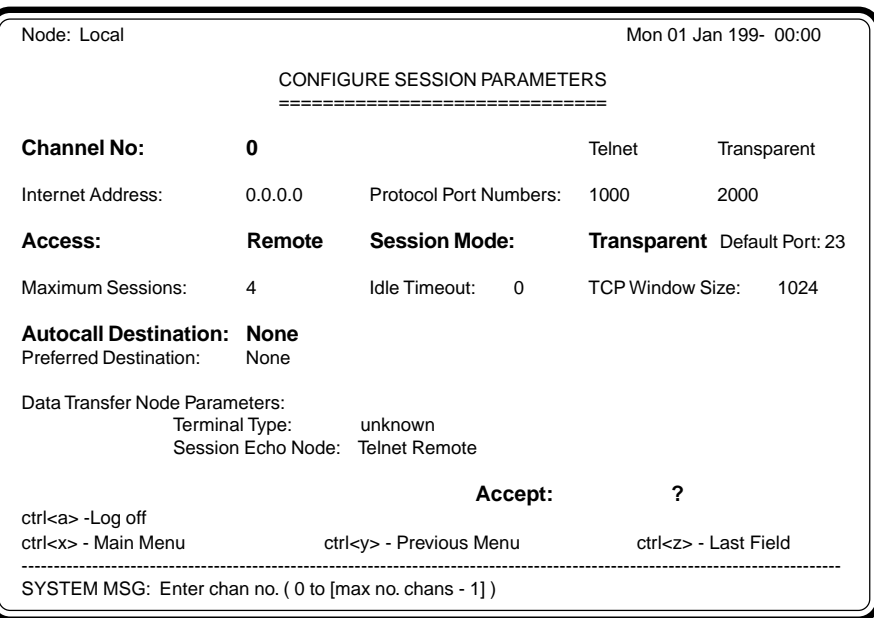

## The following parameters must be defined

Each channel (0-23) to be configured as follows:

## þ **Channel Number**

Select channel number.

þ **Access** Select to Remote at local and set to Dedicated at the remote end.

# þ **Session Mode** Select Transparent at both local and remote.

þ **Autocall Destination**

Enter a destination IP address. Set as 128.16.0.64 remote only.

Enter **'Y'** to **'Accept:'** to save displayed values.

LOGON MAIN MENU CONFIGURATION SYSTEM RESET

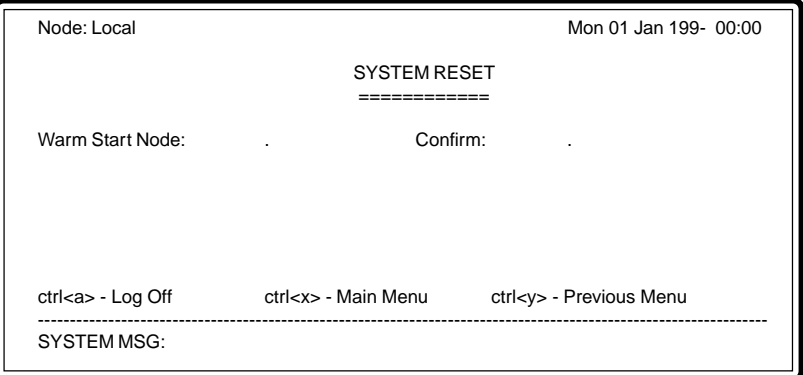

You have now successfully set up your local LINKSTREAM. Before configuring the remote unit, perform a system reset. This screen is entered to reboot the system and requires a confirmation response.

## *APPROVALS*

The LINKSTREAM meets the following European standards:

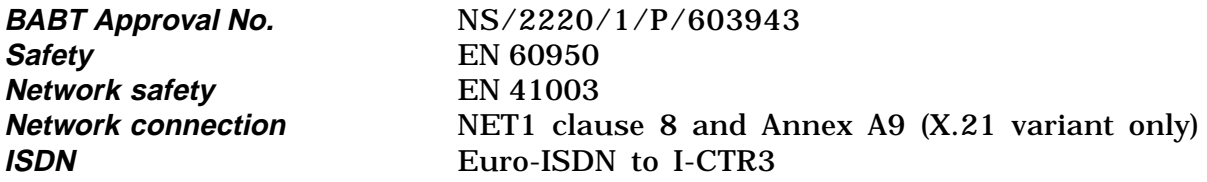

The LINKSTREAM carries the ' $\zeta \zeta$ ' mark.

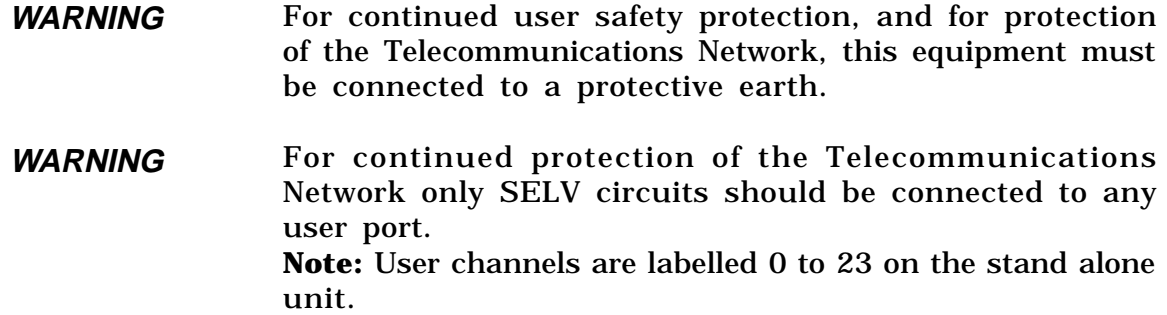

# **SAFETY NOTICE CAUTION**

**The LINKSTREAM has a component containing a lithium battery, on the base card. There is a danger of explosion if this is incorrectly replaced. Replace only with the same type. Dispose of used batteries properly and do NOT cut open or expose to a naked flame or to temperatures outside the range of -20 to +60 degrees C.**

#### *GENERAL*

**Network buffer size** 82 - 1514 bytes.

## *POWER SUPPLY*

**Type** Internal. **Power consumption** 40W.

**Dimensions** 285 x 260 x 88 mm. (LINKSTREAM*).* **Weight** Up to 1.6 kg. Depending on options. **Environment** 0° to 40°C operating, -20° to 40°C storage, 0 - 95% RH non-condensing. **Processor** 16 bit Microcontroller running at 33MHz. **Memory** 2Mbyte Flash, 4Mbyte SRAM. **Protocols** TCP/IP/IPX & Telnet over LAN/WAN interfaces.

**Power input** 110V to 240V AC-5% + 10% 50 - 60Hz. **Power output**  $+5V$  DC,  $+12V$  DC,  $-12V$  DC regulated to 1.5%. Overload and short circuit protection.

## *ETHERNET INTERFACE*

**10Base5** 15-way D socket (stand alone and rack mount). **10Base2** BNC socket (stand alone). **10BaseT** RJ45 socket (stand alone).

#### *TRUNK INTERFACES*

**Two trunk interfaces are provided, each with the following features: Speeds** 2.4K - 1Mbps. Mode Synchronous. **Clock source Internal and External. Protocol** PPP. **Data Compression** VJ, Lempel-Ziv, STAC, CSLIP, NCP. **Diagnostics** Local and Remote loopbacks. **Interface type V.24, V.35, X.21 (V.11)** selected by use of appropriate module. **Connector** 15-way D socket. **ISDN** Basic rate (2B+D) ISDN connection providing the S-Bus interface onto the ISDN/2E network, presented as an 8-way RJ45 socket. Provides 2 x 64Kbps synchronous channels for connection to the trunk interfaces of the LINKSTREAM*.*

#### *CONSOLE PORT*

Mode **Mode** Asynchronous. User channel buffer 82 - 1514 bytes. **Stop bits** 1, 1.5, 2 bits. **Data bits** 5 - 8 bits. **Interface type** V.24/V.28. **Connector** RJ45 socket.

**Speeds** 50bps - 57.6Kbps. Parity **Parity** None, Odd, Even, Force Odd, Force Even. Flow control XON/XOFF, DTR/RTS, IXON/XOFF. **Protocols** SLIP/CSLIP/PPP/TRANSPARENT.